## *Proceso para realizar pago a Eduit*

Una vez que recibes el correo electrónico por parte de Eduit en donde se te informa la clave de usuario y contraseña, deberás ingresar a la plataform[a https://partnerv2.evaluaasi.com/](https://partnerv2.evaluaasi.com/) para iniciar sesión y poder iniciar tu proceso de gestión de pago.

Para pagar, seleccione la opción de **Realizar pago**.

A continuación te aparecerá la pantalla de **Realizar pago,** en el apartado de **Seleccionar certificación**, elija el tipo de certificación que cursará como se muestra abajo.

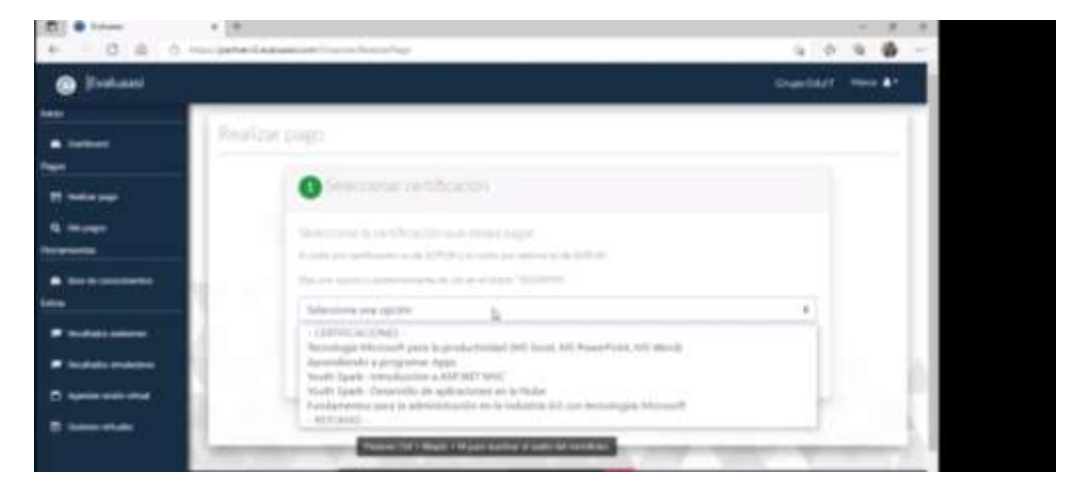

En la sección de **Validar datos** confirma que tus datos estén correctos. Si no están correctos notificar al correo **[soporte@grupoeduit.com](mailto:soporte@grupoeduit.com)**, indicando la clave de usuario asignada para el acceso y la corrección a realizar. Si están correctos, da click en **Siguiente**

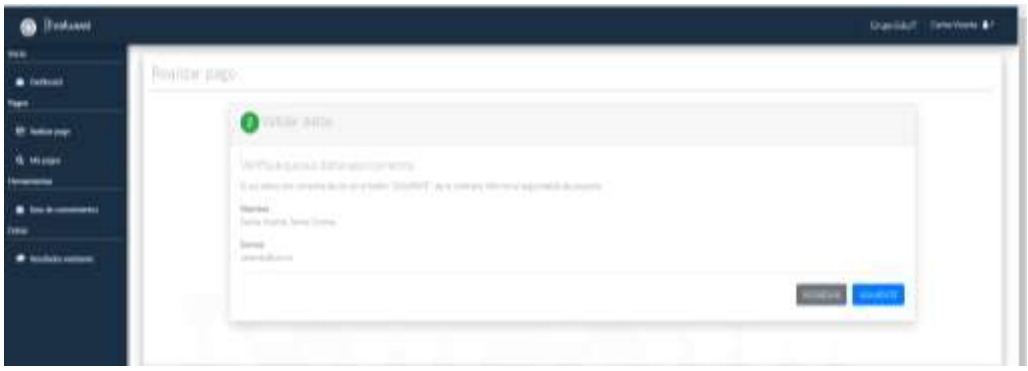

En la sección de **Realizar pago**, selecciona la forma de pago de tu preferencia.

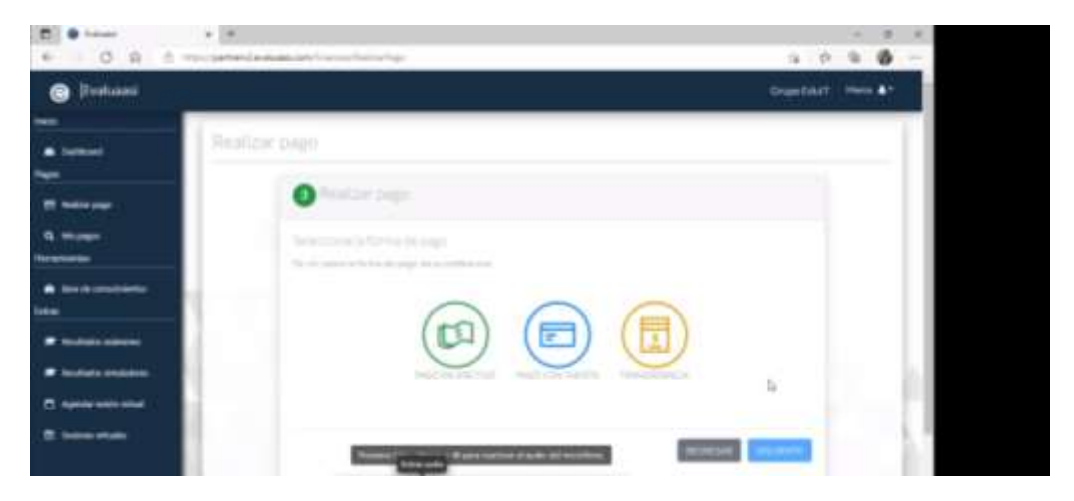

Si seleccionas pago en efectivo elige el medio de pago (Oxxo, seven eleven, farmacias del ahorro, etc.). En este caso tu pago se verá reflejado en 2 días hábiles, por lo que deberás esperar estos 2 días para recibir la respuesta de Eduit en tu correo electrónico.

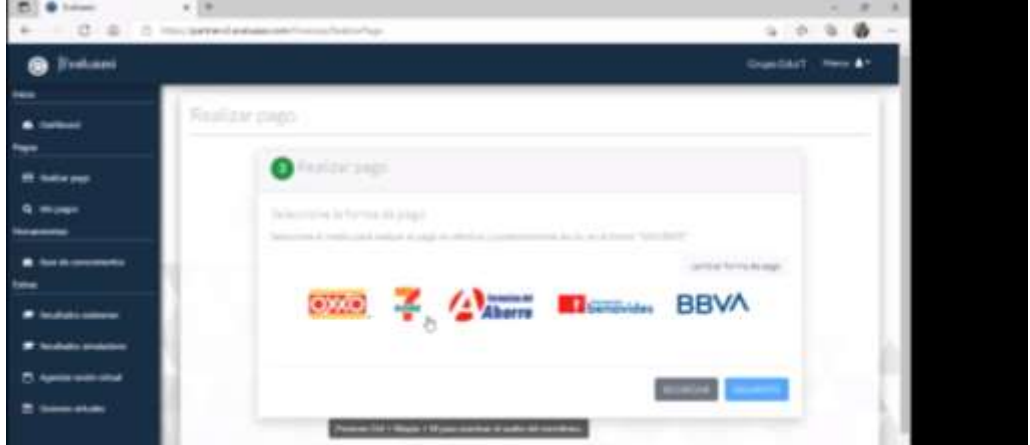

Se genera un formato que se envía a tu correo para realizar el pago.

Si seleccionas pago con tarjeta te solicita la información siguiente:

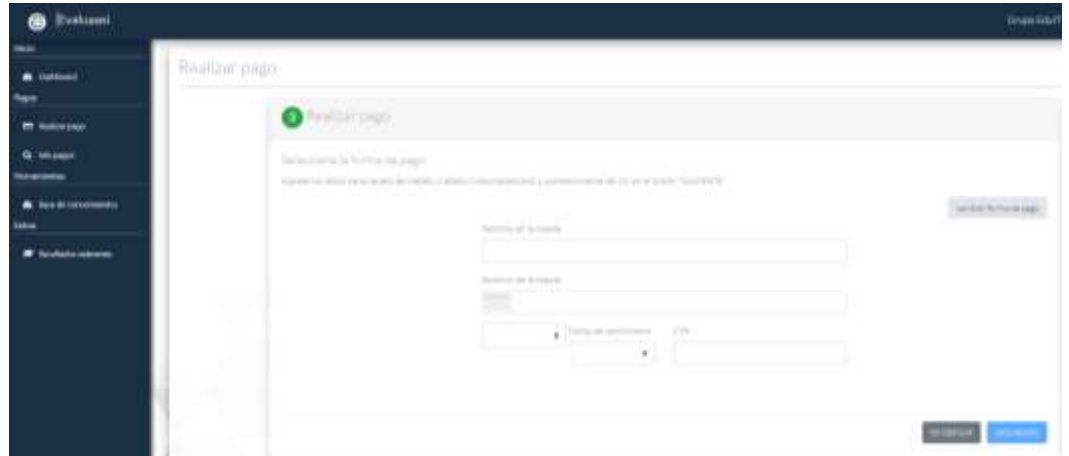

En el caso de elegir la opción de transferencia, deberás transferir al número de cuenta proporcionado por la plataforma Eduit.

Una vez que hayas realizado el pago, deberás enviar tu comprobante de pago al correo [asoto@grupoeduit.com](mailto:asoto@grupoeduit.com) del Lic. Lic. Alfredo Soto Alonso.

En cuanto se vea reflejado tu pago, Eduit te hará llegar un C**orreo de bienvenida** en el que te informa el acceso a los contenidos de la certificación elegida y el archivo con la licencia para utilizar el simulador el cual deberás descargar y ejecutar. Se recomienda descargar los contenidos de la certificación para tu autoestudio.

A partir de este momento podrás iniciar el consumo de los contenidos, utilizar el simulador, participar en las asesorías técnicas y realizar tu proceso de certificación. (Ver cronograma).